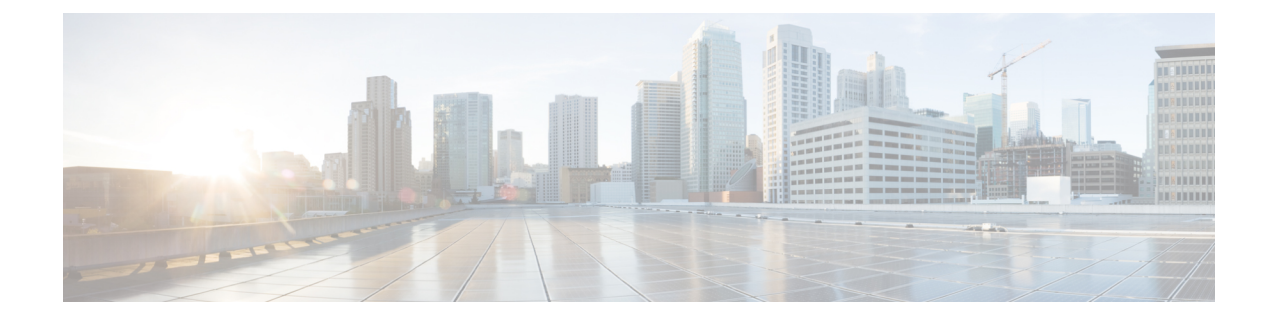

# シャーシ間セッションリカバリ

この章では、シャーシ間セッションリカバリ(ICSR)を設定する方法について説明します。製 品アドミニストレーションガイドには、システム上での基本サービスの設定例と手順が示され ています。以下で説明する手順を実行する前に、それぞれの製品管理ガイドの説明に従って、 サービスモデルに最適な設定例を選択し、そのモデルに必要な要素を設定する必要がありま す。

VPC-DI のコンテキストでは、シャーシは VPC-DI インスタンスです。ICSR は、同様に設定さ れた VPC DI インスタンスに対してフェールオーバー保護を提供します。

### Ú

ICSR は、別個のライセンスを必要とするライセンス供与されたシスコの機能です。特定のラ 重要 イセンス要件の詳細については、シスコのアカウント担当者にお問い合わせください。ライセ ンスのインストールと確認の詳細については、「ソフトウェア管理操作」の「ライセンスキー の管理」の項を参照してください。

この章では、次の項目について説明します。

- 概要 (1 [ページ\)](#page-0-0)
- ICSR の運用 (8 [ページ\)](#page-7-0)
- ICSR の設定 (12 [ページ\)](#page-11-0)
- ICSR [運用のトラブルシューティング](#page-27-0) (28 ページ)
- [オペレーティングシステムの更新](#page-28-0) (29 ページ)

# <span id="page-0-0"></span>概要

ICSR 機能は、サブスクライバのサービスを中断することなく、継続的なコール処理を可能に する最も高い可用性を提供します。ICSR により、オペレータは冗長性を確保するためにゲー トウェイを設定することができます。ゲートウェイで障害が発生した場合、ICSR はその障害 を迂回してセッションを透過的にルーティングできるため、ユーザエクスペリエンスが維持さ れます。ICSR では、セッション情報と状態も維持されます。

システムは、同じ StarOS リリースで ICSR をサポートする 2 つのインスタンス間で ICSR をサ ポートしています。複数のサービスタイプが使用されている VM の組み合わせでは、ICSR を サポートするサービスのみが ICSR を使用できます。

ICSRは、サイト/行/ラック/ホストの停止や主要なソフトウェア障害に冗長性を提供できます。 重複しないホストとネットワークインターコネクト上で2つのインスタンスを実行する必要が あります。ICSR は、同じように設定されている VPC-DI インスタンスまたは VPC-SI インスタ ンスの間でのみサポートされます。

VPC-DIL2 と L3 の両方の ICSR をサポートします。

ICSR は冗長仮想シャーシを使用して実装されます。各 VPC-DI インスタンスの仮想シャーシ は、プライマリとバックアップとして設定されます。1 つはアクティブで、もう 1 つはスタン バイです。両方の仮想シャーシが同じ AAA サーバに接続されています。チェックポイントの 期間タイマーは、アクティブシャーシからスタンバイシャーシにサブスクライバデータが送信 されるタイミングを制御します。コールトラフィックを処理しているアクティブシャーシがア ウトオブサービスになると、スタンバイシャーシはアクティブ状態に移行し、サブスクライバ セッションを中断せずにコールトラフィックの処理を続行します。

仮想シャーシは、サービス冗長性プロトコル(SRP)リンクと呼ばれる独自のTCPベースの接 続を介して、どちらがアクティブであるかを判別します。SRPリンクは、プライマリシャーシ とバックアップシャーシのアクティブなCF間でHelloメッセージを交換するために使用され、 適切なシステム運用のために維持する必要があります。詳細については、「セッションリカバ リ」の章を参照してください。

ICSR ライセンスは、次のサービスに対して現在サポートされています。

- GGSN ゲートウェイ GPRS サポートノード
- P-GW Packet Data Network Gateway
- S-GW サービングゲートウェイ
- SAE-GW System Architecture Evolution ゲートウェイ

ICSRのL2TPアクセスコンセントレータ(LAC)機能は、次のプロトコルおよびサービスでサ ポートされています。

- eGTP 拡張 GPRS トンネリングプロトコル
- GGSN ゲートウェイ GPRS サポートノード
- P-GW Packet Data Network Gateway
- SAEGW System Architecture Evolution ゲートウェイ

ICSRのL2TPアクセスコンセントレータ (LAC)機能は、次のサービスでサポートされていま せん。

• PMIP プロキシモバイル IP

ICSR の L2TP ネットワークサーバ (LNS) 機能は、どのサービスでもサポートされていませ <u>ん</u>。

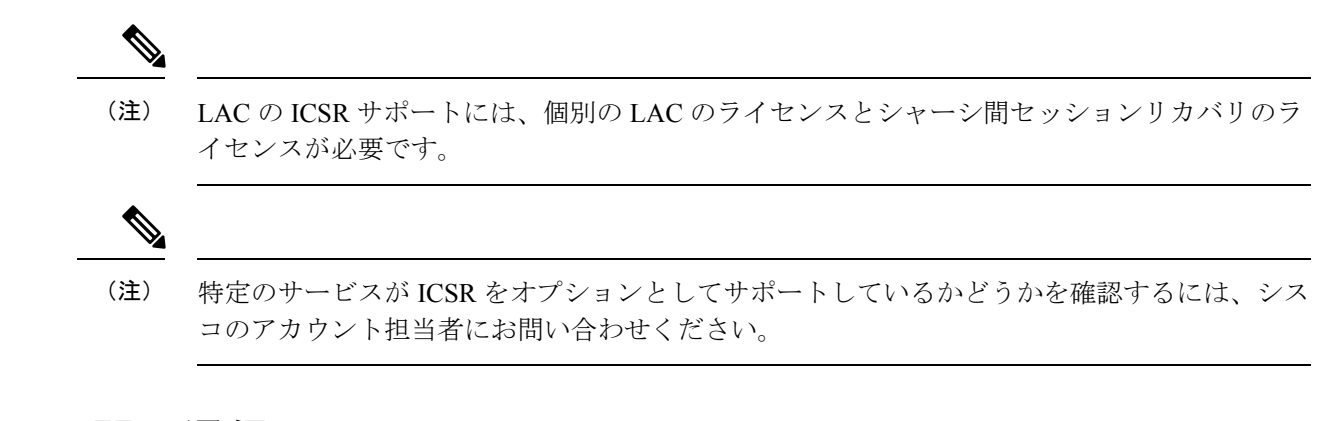

# シャーシ間の通信

VPC DI 仮想シャーシは、定期的に Hello メッセージを使用して ICSR 通信をサポートするよう に設定されています。これらのメッセージは、各仮想シャーシのアクティブ CF によって送信 され、現在の状態をピアに通知します。Hello メッセージには、設定や優先順位などの仮想 シャーシに関する情報が含まれています。dead 間隔は、シャーシの CF ピアから受信される Helloメッセージの時間制限を設定するために使用されます。スタンバイシャーシのCFがdead 間隔の間にアクティブなシャーシ内のアクティブな CF から Hello メッセージを受信しない場 合、スタンバイ仮想シャーシはアクティブ状態に移行します。

SRPリンクがアウトオブサービスになる状況では、どのシャーシがセッションを処理するかを 決定するために優先順位スキームが使用されます。次の優先順位スキームが使用されます。

- route modifier
- chassis priority
- MIO/UMIO/MIO2 MAC address

# チェックポイントメッセージ

チェックポイントメッセージは、アクティブな仮想シャーシ内のアクティブ CF からスタンバ イ仮想シャーシ内のアクティブ CF に送信されます。これらのメッセージは特定の間隔で送信 され、そのシャーシがアクティブになった場合にスタンバイシャーシ上のセッションを再作成 するために必要なすべての情報が含まれます。セッションがチェックポイント期間を超える と、そのセッションでチェックポイントデータが収集されます。

詳細については、付録の「*ICSR* のチェックポインティング」を参照してください。

# **SRP CLI** コマンド

## **Exec** モード **CLI** コマンド

Exec モードの **srp** CLI 設定コマンドを使用して、SRP 機能を有効または無効にしたり、開始す ることができます。次の表に、これらのコマンドの一覧と簡単な説明を示します。詳細につい

I

ては、『*Command Line Interface Reference*』の「*Exec Mode Commands (D-S)*」の章を参照してく ださい。

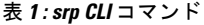

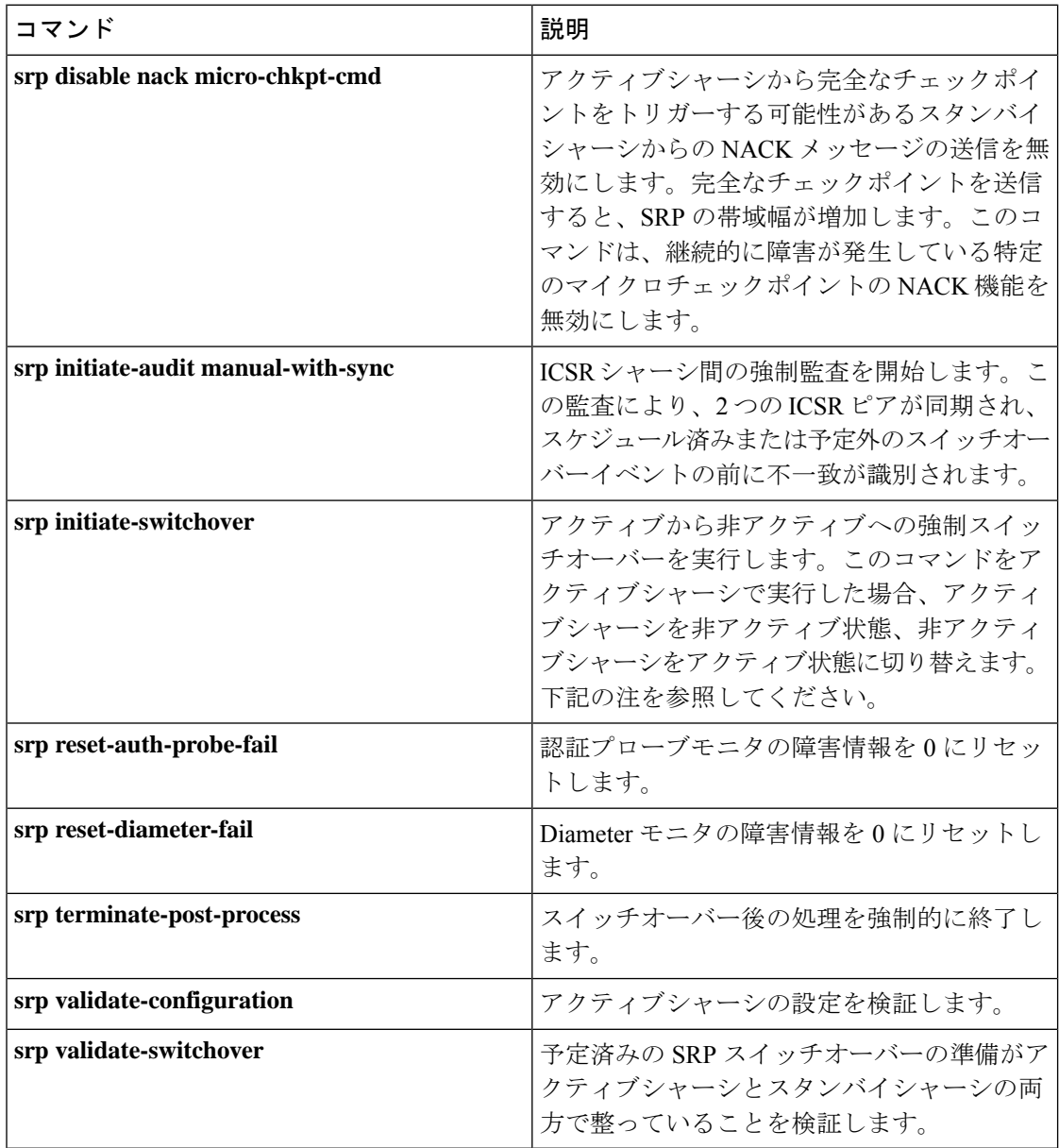

#### Ú

リリース 20.0 以降の場合、ICSR は手動スイッチオーバーを許可する前に、両方のシャーシで セッションマネージャの接続を確認します。アクティブシャーシ内の1つ以上のセッションマ ネージャがスタンバイシャーシに接続されていない場合は、スイッチオーバーは開始されませ ん。セッションマネージャの数が一致していないことを通知するメッセージが画面に表示され ます。**force** キーワードを使用すると、不一致があってもスイッチオーバーを開始できます。 **show checkpoint statistics verbose** コマンドの出力では、ピアシャーシに接続されていないイン スタンスについては「peer conn」列の セッション マネージャ インスタンス(「smgr inst」) に「Ready」が示されません。 重要

## **show** コマンド

Exec モードの **show srp** コマンドは、SRP 機能に関連するさまざまな情報を表示します。次の 表に、これらのコマンドの一覧と簡単な説明を示します。これらのコマンドの詳細について は、『*Command Line Interface Reference*』の「*Exec Mode show Commands*(*Q* ~ *S*)」の章を参 照してください。

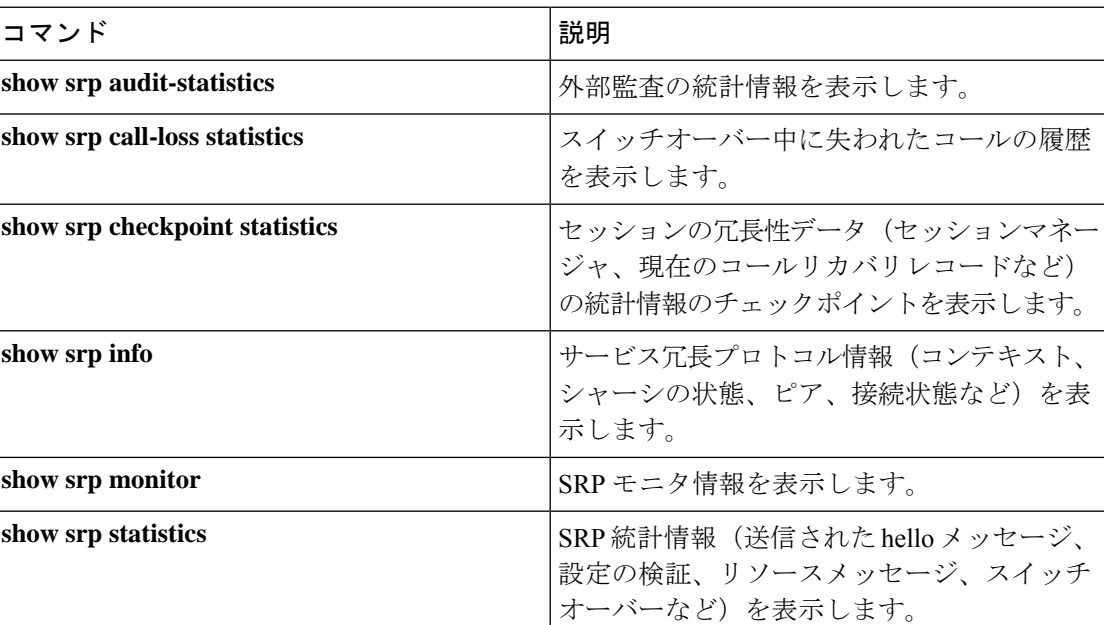

表 **<sup>2</sup> : show srp** コマンド

**show srp** コマンドの出力の詳細については、*Statistics and Counters Reference* を参照してくださ い。

# <span id="page-4-0"></span>**AAA** モニタ

AAA サーバは、認証プローブメカニズムを使用してモニタされます。認証プローブが有効な 応答を受信した場合、AAA サーバは稼働していると見なされます。AAA サーバの設定で指定 された **max-retries count** に達した場合、AAA サーバは停止していると見なされます。設定済

みの AAA サーバのいずれも認証プローブに応答しない場合、SRP はスイッチオーバーを開始 します。AAA プローブは、アクティブシャーシでのみ実行されます。

Ú

重要 AAA モニタリング障害によるスイッチオーバーのイベントは、非リバーティブです。

新しくアクティブになったシャーシが設定済みの AAA サーバのモニタに失敗した場合、次の いずれかが発生するまでアクティブシャーシのままになります。

- 手動スイッチオーバー。
- 別の非 AAA 障害イベントによって、システムがスイッチオーバーする。
- CLI コマンドを使用して AAA 障害フラグをクリアし、シャーシをスタンバイに切り替え られるようにする。

## **BGP** の連携動作

サービス冗長プロトコルは、アドバタイズされたループバック/IP プールルートのルート修飾 子値を調整するメカニズムを介して、復元可能なスイッチオーバー動作を実装します。ルート 修飾子値の初期値は、設定されたシャーシのロールによって決定され、通常の動作値よりも大 きい値に初期化されます。これにより、SRP リンク障害や SRP タスク障害が発生した場合で も、ルーティングドメイン内では適切なシャーシが優先されるようになります。

#### Ú

ICSR では、SRP 検証の失敗を回避するために、アクティブシャーシとスタンバイシャーシで **busyout ip pool** コマンドを同じ順序で設定する必要があります。 重要

アクティブシャーシとスタンバイシャーシは、現在のルート修飾子値を共有します。BGPは、 ループバックルートと IP プールルートをアドバタイズするときに、ルート修飾子を自律シス テム(AS)パスのプリペンドカウントに変換します。アクティブシャーシは常により小さい ルート修飾子を持つため、ASパス属性の前により小さい値が付加されます。これにより、ルー ティングドメイン内ではこのルートが優先されます。

SRPリンク上の通信が失われ、冗長ペアのシャーシが両方ともアクティブであると主張してい る場合、以前にアクティブだったシャーシが引き続き優先されます。これは、より小さい AS パスを BGP ルーティングドメインにアドバタイズしているためです。スイッチオーバーイベ ントが発生すると、ルート修飾子が増分されます。ロールオーバーを回避するために、ルート 修飾子を初期値にリセットするタイミングはしきい値によって決まります。

# 要件

ICSR の設定には、次のものが必要です。

• 同じサービスタイプに対して同じように設定された 2 つの VPC-DI インスタンスまたは UGPインスタンス。サービスは、SRPによってアクティブ化されたループバックインター フェイスでバインドされている必要があります。両方のインスタンスが同一のハードウェ アを備えている必要があります。

- 3 つのコンテキスト:
	- 冗長性:プライマリシャーシとバックアップシャーシの冗長性を設定します。
	- 送信元:指定されたnas-ip-addressのAAA設定は、HAにバインドされたインターフェ イスのIPアドレスであるか、または同じコンテキスト内で設定されたコアネットワー クサービスである必要があります。
	- 接続先:PDN へのモニタリングとルーティングを設定します。
- •ボーダー ゲートウェイプロトコル (BGP): ICSR はルート修飾子を使用してシャーシの 優先順位を決定します。

#### Ú

ICSR は、ライセンス供与されたシスコの機能です。これらの手順を使用する前に、各シャー 重要 シに適切なライセンスがあることを確認します。これを行うには、両方のシャーシにログイン し、**show license information** コマンドを実行します。「シャーシ間セッションリカバリ」を探 します。シャーシにライセンスがない場合は、シスコのアカウント担当者にお問い合わせくだ さい。

スイッチオーバーをトリガーするために、RADIUSプロトコルおよびDiameterのプロトコルを モニタできます。

次の図は、ICSR のネットワークを示しています。

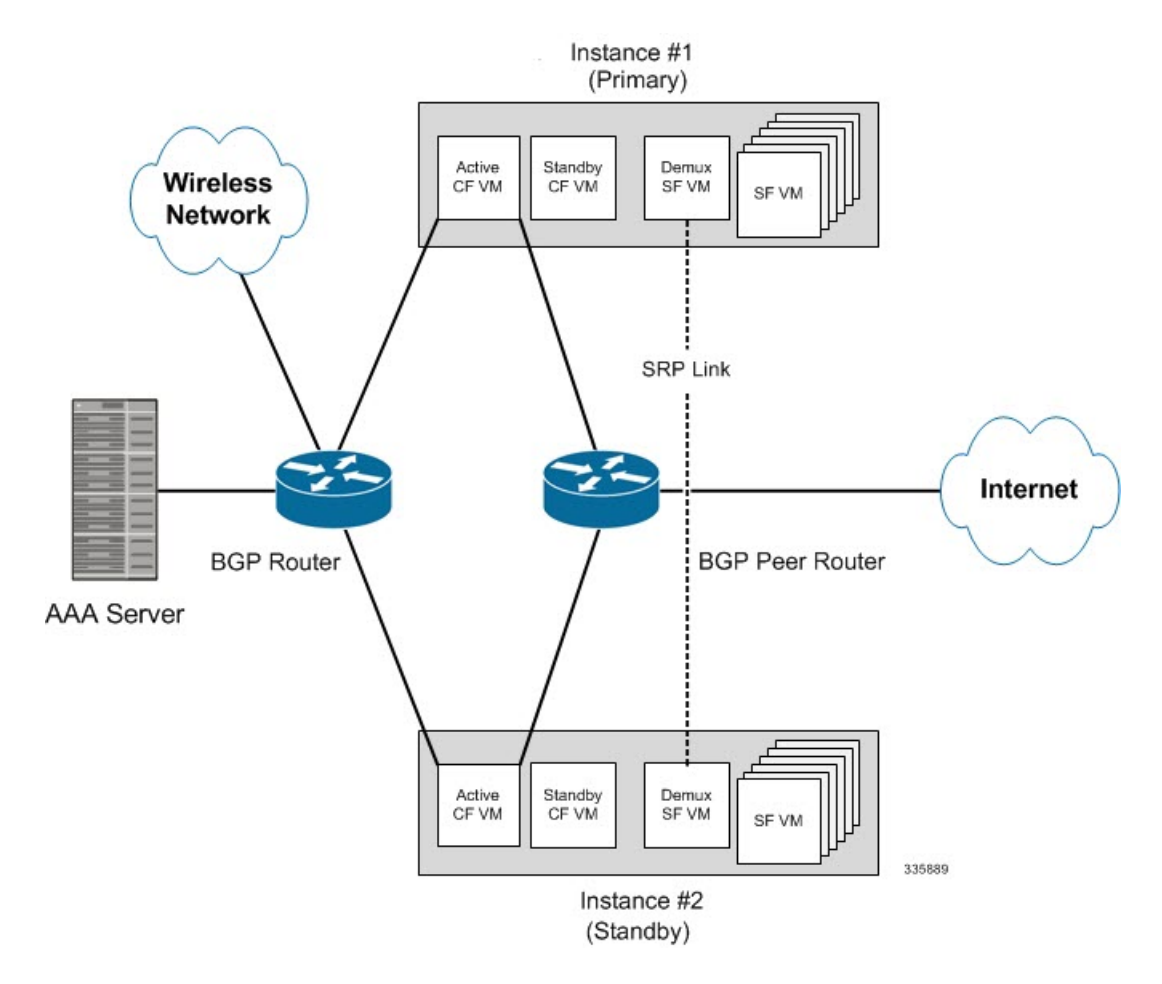

図 **<sup>1</sup> :** 仮想化された **StarOS** の **ICSR** のネットワーク

# <span id="page-7-0"></span>**ICSR** の運用

このセクションには、ICSR の運用フローが表示されます。 次の図は、プライマリ障害による ICSR プロセスフローを示しています。 図 **2 : ICSR** プロセスフロー(プライマリ障害)

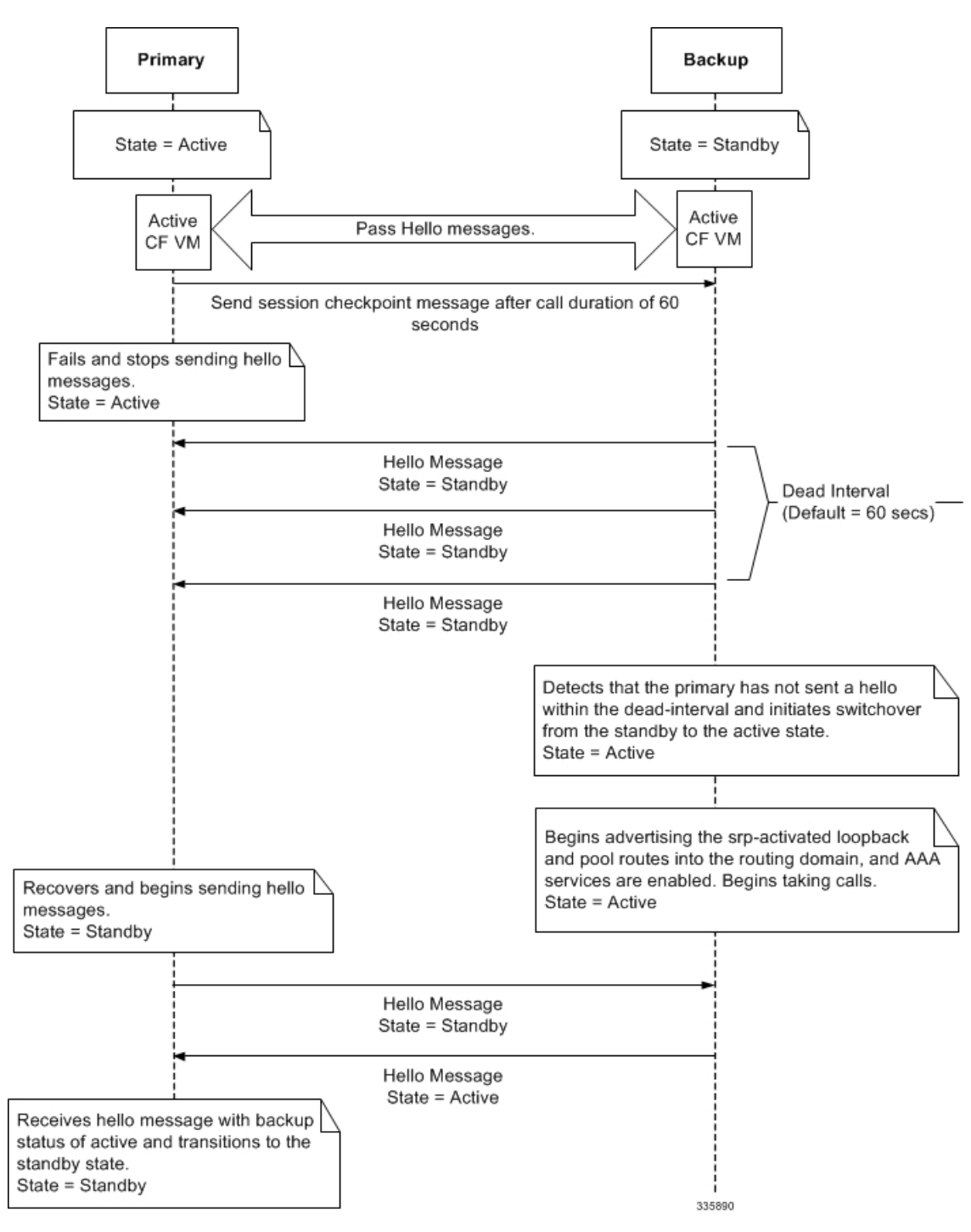

次の図は、手動スイッチオーバーによる ICSR プロセスフローを示しています。

図 **3 : ICSR** プロセスフロー(手動スイッチオーバー)

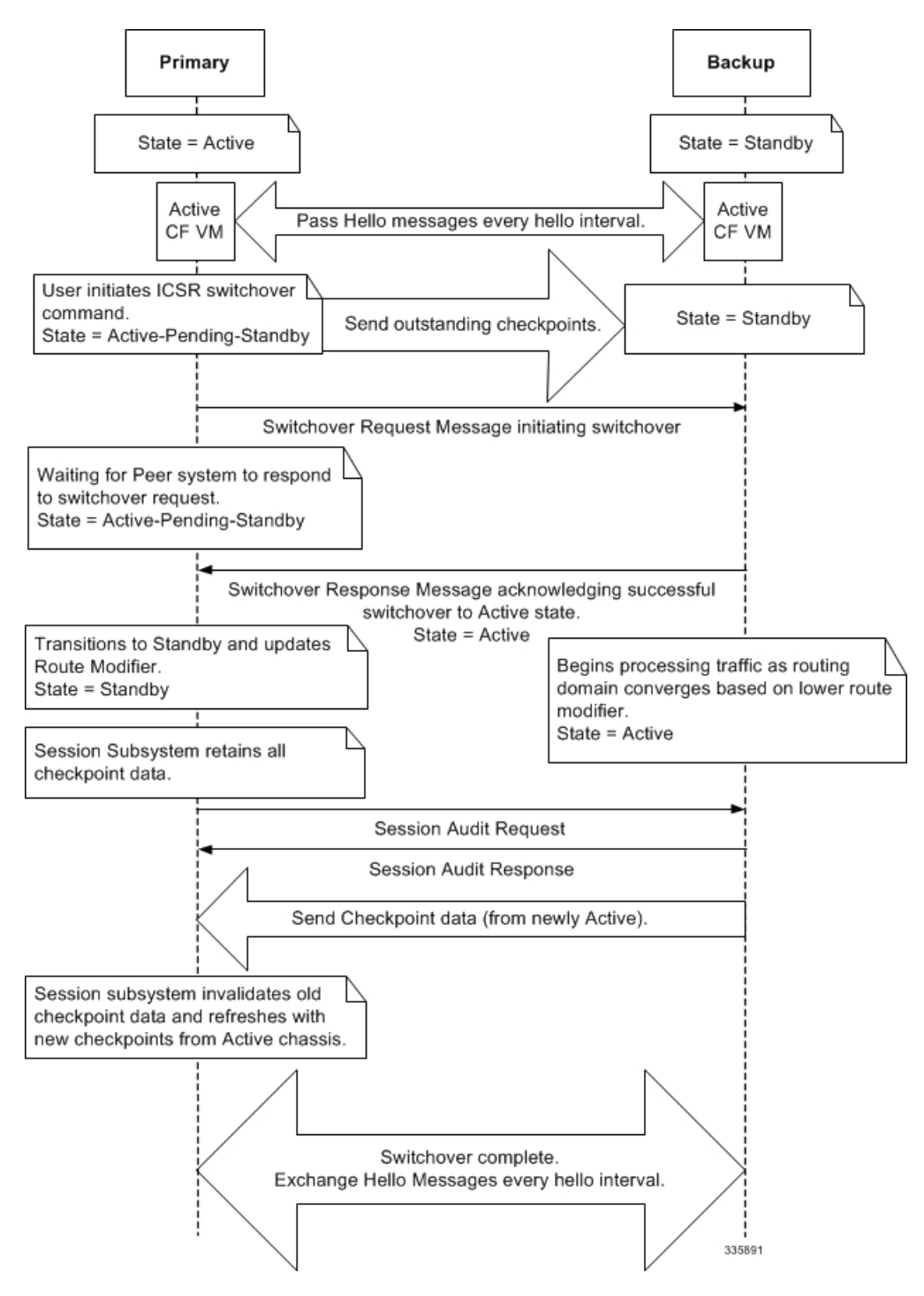

# <span id="page-10-0"></span>シャーシの初期化

StarOS が各 VPC DI 仮想シャーシで同時に初期化されると、アクティブ CF は Hello メッセー ジを互いに送信します。ピアは応答を送信し、シャーシ間の通信を確立し、設定情報を含む メッセージを送信します。

初期化中に、両方の仮想シャーシが同じモードで誤設定されている場合(両方ともアクティブ (プライマリ)または両方ともスタンバイ(バックアップ))、最も高い優先順位を持つシャー シ (ICSR の priority コマンドで設定した最も小さい数字) がアクティブになり、もう一方の シャーシはスタンバイになります。

シャーシの優先順位が同じ場合は、StarOS が アクティブ CF の 2 つの MAC アドレスを比較 し、高い MAC アドレスを持つシャーシがアクティブになります。たとえば、CF の MAC アド レスが *00-02-43-03-1C-2B* と *00-02-43-03-01-3B* の場合、最後の 3 つのオクテットセット(最初 の 3 つのセットがベンダーコード)が比較されます。この例では、*03-1C-2B* と *03-01-3B* が左 から右に比較されます。両方の MAC アドレス内の最初のオクテットのペアが同じであるた め、次のペアが比較されます。*01* は *1C* よりも低いため、CF MAC アドレス *00-02-43-03-1C-2B* を持つ VPC-DI 仮想シャーシがアクティブになり、もう一方のシャーシはスタンバイになりま す。

## シャーシの動作

この項では、シャーシがどのように通信し、サブスクライバセッションを維持し、シャーシの スイッチオーバーを実行するかについて説明します。

## シャーシ通信

1 つの仮想シャーシがアクティブ状態で、もう 1 つがスタンバイ状態である場合、両方の仮想 シャーシがアクティブ CF を介して Hello メッセージを各 hello 間隔で送信します。チェックポ イントのセッション期間を超えるサブスクライバセッションは、スタンバイシャーシに送信さ れるチェックポイントメッセージに含まれます。チェックポイントメッセージにはサブスクラ イバセッション情報が含まれているため、アクティブなシャーシがアウトオブサービスになる と、バックアップシャーシがアクティブになり、サブスクライバセッションの処理を続行でき るようになります。スタンバイシャーシでサブスクライバセッション情報が更新されるたび に、追加のチェックポイントメッセージがさまざまな間隔で発生します。

SRPコンフィギュレーションモードの**checkpointsession**コマンドには、次のことを可能にする 多数のキーワードが含まれています。

- SRP ペイロードメッセージに使用する圧縮アルゴリズムのタイプを設定します。
- 既存のコールセッションを指していることを確認するまでに、シャーシが待機する時間を 設定します。チェックポイントは、IMS や非 IMS セッション用に個別に設定できます。
- アクティブシャーシとスタンバイシャーシ間のマクロチェックポイント(完全なチェック ポイント)の送信間隔を設定します。

詳細については、『*Command Line Interface Reference*』の「*Service Redundancy Protocol Configuration Mode Commands*」の章を参照してください。

## シャーシスイッチオーバー

アクティブ仮想シャーシがサービスを提供しなくなった場合、スタンバイシャーシがHelloメッ セージの送信を継続します。スタンバイシャーシが dead 間隔内にアクティブ CF から Hello メッセージへの応答を受信しない場合、スタンバイシャーシがスイッチオーバーを開始しま す。スイッチオーバー中に、スタンバイシャーシ内のアクティブ CF は SRP によってアクティ ブ化されたループバックとルーティングドメインへのプールルートのアドバタイズを開始しま す。シャーシがアクティブになると、既存の AAA サービスと、チェックポイント情報を備え ていたサブスクライバセッションの処理は続行されますが、新しいサブスクライバセッション を確立することもできます。

プライマリ仮想シャーシが復帰すると、設定されているピア内のアクティブ CF に Hello メッ セージを送信します。ピアは応答を送信し、シャーシ内のアクティブ CF 間の通信を確立し、 設定情報を含む Hello メッセージを送信します。プライマリシャーシはバックアップシャーシ の状態がアクティブであることを示す Hello メッセージを受信した後、スタンバイに移行しま す。Hello メッセージの送信は各ピアに対して継続され、チェックポイント情報がアクティブ なシャーシからスタンバイシャーシに定期的に送信されるようになります。

シャーシのスイッチオーバーが発生すると、セッションタイマーが回復します。セッションの 潜在的な損失の可能性と、更新が過渡的なチェックポイント更新プロセス時に損失する可能性 を回避するため、アクセスゲートウェイのセッションリカバリはフルライフタイムで再作成さ れます。

# <span id="page-11-0"></span>**ICSR** の設定

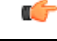

ICSR の設定は、プライマリシャーシとバックアップシャーシで同じである必要があります。 重要 各シャーシに異なるサービス冗長性プロトコル(SRP)の設定がある場合、セッションリカバ リ機能は機能せず、アクティブシャーシがアウトオブサービスになったときにセッションをリ カバリできません。

この項では、各シャーシ上の基本的な ICSR の設定方法を説明します。追加のパラメータとオ プションを設定するコマンドについては、『*CommandLine Interface Reference*』を参照してくだ さい。

Ú

*StarOS* の *17.0* よりも前のリリースでは、L2TP コールをサポートするシャーシに ICSR を設定 しないでください。 重要

次に説明する手順は、下記のものを前提としています。

• シャーシは、コアネットワークサービスを使用してインストールおよび設定されている。

サービスの設定に関する詳細情報と手順については、それぞれの製品のアドミニストレー ション ガイドを参照。

- さらに、IP アドレスプールは **SRP** によってアクティブ化されている必要がある。
- AAA サーバがインストールされ、設定されており、両方のシャーシでアクセス可能であ ること。

AAA サーバの設定の詳細については、『*AAA Interface Administration and Reference*』を参 照。

• BGP ルータがインストールされ、設定されていること。BGP サービスの設定の詳細につ いては、「ルーティング」を参照。

プライマリシャーシやバックアップシャーシに ICSR を設定するには、次のようにします。

- ステップ **1** [サービス冗長性プロトコル\(](#page-12-0)SRP)コンテキストの設定 (13 ページ)の設定例を適用して、SRP コンテキ ストを設定します。
- ステップ **2** ICSR [の送信元コンテキストの変更](#page-23-0) (24 ページ)の設定例を適用して、コアネットワークサービスの送信 元コンテキストを変更します。
- ステップ **3** ICSR [の接続先のコンテキストの変更](#page-25-0) (26 ページ)の設定例を適用して、コアネットワークサービスの接 続先コンテキストを変更します。
- ステップ **4** オプション[:スタンバイシステムでのバルク統計情報収集の無効化](#page-26-0) (27 ページ)の設定例を適用して、 スタンバイシステムでバルク統計情報収集を無効にします。
- ステップ **5** [プライマリ設定とバックアップ設定の確認\(](#page-26-1)27ページ)の説明に従って、プライマリシャーシおよびバッ クアップシャーシの設定を確認します。
- <span id="page-12-0"></span>ステップ **6** 「設定の確認と保存」の説明に従って、設定を保存します。

# サービス冗長性プロトコル(**SRP**)コンテキストの設定

ICSR と連携するようにシステムを設定するには、次のようにします。

- ステップ1 SRP [コンテキストの作成とバインド](#page-13-0) (14ページ)の設定例を適用して、シャーシ冗長性コンテキストを 作成し、プライマリシャーシの IP アドレスにバインドします。VPC-DI インスタンスの場合、これはプラ イマリ VPC-DI インスタンス内のアクティブな CF の IP アドレスとなります。
- ステップ **2** SRP [コンテキストパラメータの設定](#page-13-1) (14 ページ)の設定例を適用し、優先順位、シャーシモード、hello 間隔、dead 間隔、およびピア IP アドレスを使用してシャーシ冗長性コンテキストを設定します。
- ステップ **3** SRP [コンテキストのインターフェイス](#page-20-0) パラメータの設定 (21 ページ)の設定例を適用し、シャーシ間通 信のインターフェイスパラメータ(インターフェイス名、IP アドレス、およびポート番号を含む)を使用 して SRP コンテキストを設定します。
- ステップ **4** SRP [設定の確認](#page-23-1) (24 ページ)の説明に従って、SRP コンテキストの設定を確認します。

ステップ **5** 「設定の確認と保存」の説明に従って、設定を保存します。

### <span id="page-13-0"></span>**SRP** コンテキストの作成とバインド

次の例を使用してSRPコンテキストを作成し、プライマリVPC-DIインスタンス内のアクティ ブ CF の IP アドレスにバインドします。

#### Ú

ICSR は 2 つの VPC-DI インスタンス上に設定されます。両方のシステム上で冗長性コンテキ 重要 ストを必ず作成してください。CLIコマンドは両方のシステムで実行する必要があります。続 行する前に、両方のアクティブ CF にログインします。常に、プライマリ VPC-DI インスタン のアクティブ CF で設定の変更を最初に行います。この設定を開始する前に、プライマリとし て設定する VPC-DI を特定し、そのログインセッションを使用します。

```
configure
 context srp_ctxt_name [-noconfirm]
   service-redundancy-protocol
     bind address ip_address
     end
```
注:

- ICSR は個別のコンテキストで設定および維持する必要があります。
- 必ず、ローカル IP アドレスをプライマリ VPC-DI インスタンス内のアクティブ CF にバイ ンドしてください。バックアップVPC-DIを設定するときは、必ずローカルIPアドレスを バックアップシャーシにバインドしてください。

### <span id="page-13-1"></span>**SRP** コンテキストパラメータの設定

Ú

CLI コマンドは、両方の VPC インスタンスで実行する必要があります。続行する前に、両方 のアクティブCFにログインします。最初にプライマリVPCインスタンスで設定の変更を行い ます。 重要

基本パラメータ

この設定では、シャーシモードと優先順位が割り当てられ、プライマリシャーシとバックアッ プシャーシ間の冗長性リンクも設定されます。

#### **configure**

```
context srp_ctxt_name
 service-redundancy-protocol
   chassis-mode { primary | backup }
   priority priority
   peer-ip-address ip_address
   hello-interval dur_sec
```

```
dead-interval dead_dur_sec
end
```
注:

- ICSR は個別のコンテキストで設定および維持する必要があります。
- バックアップシャーシにシャーシモードを割り当てる場合は、**backup** キーワードを必ず 入力します。
- **checkpoint**コマンドは、シャーシが既存のコールセッションを指していることを確認する までに待機する時間を設定します。チェックポイントは、IMS(VoLTE)や非 IMS セッ ションに設定できます。チェックポイントは、障害が発生した場合に実行を再開するため に使用できる現在のアプリケーションの状態のスナップショットです。デフォルトの設定 は 60 秒です。
- この優先順位によって、両方のシャーシが同じシャーシモードで誤って設定されている場 合に、どのシャーシがアクティブになるかが決定されます[\(シャーシの初期化](#page-10-0) (11 ペー [ジ\)](#page-10-0)を参照)。優先順位の高いシャーシの方が小さい番号になります。各シャーシに異な る優先順位を割り当てるようにしてください。
- バックアップシャーシの IP シャーシを **peer-ip-address** として、プライマリシャーシに入 力します。プライマリシャーシの IP アドレスを **peer-ip-address** として、バックアップ シャーシに割り当てます。
- **dead** 間隔 は、**hello** 間隔 の 3 倍以上にする必要があります。たとえば、hello 間隔が 10 の 場合、dead 間隔は 30 以上にする必要があります。Hello 間隔とデッド間隔が適切に設定さ れていない場合、システムパフォーマンスに重大な影響が及びます。オプションの **delay-interval** コマンドを使用すると、コンフィギュレーション ファイルのロード後のあ る一定の時間間隔にわたって、デッド間隔の開始を遅延させることができます。

#### **SRP** 冗長性、**AAA** ガートタイマー、**Diameter** ガードタイマー

ガードタイマーを使用すると、再起動やタスクの再起動といったローカルの障害が発生して も、ICSR イベントが中断することはありません。

**guard timer** コマンドは、SRP サービスのモニタリングのための edundancy-guard-period と monitor-damping-period を設定します。

#### **configure**

```
context context_name
  service-redundancy-protocol variable
```
**guard-timer { aaa-switchover-timers { damping-period** *seconds* **| guard-period** *seconds* **} | diameter-switchover-timers { damping-period** *seconds* **| guard-period** *seconds* **} | srp-redundancy-timers { aaa { damping-period** *seconds* **| guard-period** *seconds* **} | bgp { damping-period** *seconds* **| guard-period** *seconds* **} | diam { damping-period** *seconds* **| guard-period** *seconds* **} }**

**end**

注:

- **aaa-switchover-timers**:ネットワークのコンバージ中にAAAの障害(postICSRswitchover) が発生した場合に、バックツーバックの ICSR スイッチオーバーを防止するタイマーを設 定します。
	- **damping-period**:guard-period 内のモニタリング障害による ICSR スイッチオーバーを トリガーする遅延時間を設定します。
	- **guard-period**: local-failure-recovery と network-convergence のタイマーを設定します。
- **diameter-switchover-timers**:ネットワークのコンバージ中に Diameter の障害(post ICSR switchover)が発生した場合に、バックツーバックのICSRスイッチオーバーを防止するタ イマーを設定します。
	- **damping-period**:guard-period 内のモニタリング障害による ICSR スイッチオーバーを トリガーする遅延時間を設定します。
	- **guard-period**:local-failure-recovery と network-convergence のタイマーを設定します。
- **srp-redundancy-timer**:システムがローカルの card-reboot/critical-task-restart の障害からリ カバリされている間に、ICSR スイッチオーバーを防止するタイマーを設定します。
	- **aaa**:ローカル障害に続いて AAA のモニタリングの障害が発生する。
	- **bgp**:ローカル障害に続いて BGP のモニタリングの障害が発生する。
	- **diam**:ローカル障害に続いて Diameter のモニタリングの障害が発生する。

#### **SRP** メッセージの **DSCP** マーキング

SRP制御およびチェックポイントメッセージの個別のDSCPマーキングを有効にすることがで きます。**dscp-marking**コマンドは、SRP制御およびチェックポイント(セッションメンテナン ス)メッセージの DSCP マーキング値を設定します。

#### **configure**

```
context context_name
  service-redundancy-protocol
    dscp-marking { control | session } dscp_value
```
#### 注:

- *dscp\_value* は次のようになります。
	- **af11**:Assured Forwarding Class 1 Low(ホップごとの動作)
	- **af12**: Assured Forwarding Class 1 Medium ドロップ PHB
	- **af13**: Assured Forwarding Class 1 High ドロップ PHB
	- **af21**:Assured Forwarding Class 2 Low ドロップ PHB
	- **af22**: Assured Forwarding Class 2 Medium ドロップ PHB
	- **af23**: Assured Forwarding Class 2 High ドロップ PHB
	- **af31**:Assured Forwarding Class 3 Low ドロップ PHB
	- **af32**: Assured Forwarding Class 3 Medium ドロップ PHB
- **af33**:Assured Forwarding Class 3 High ドロップ PHB
- **af41**:Assured Forwarding Class 4 Low ドロップ PHB
- **af42**: Assured Forwarding Class 4 Medium ドロップ PHB
- **af43**:Assured Forwarding Class 4 High ドロップ PHB
- **be**:ホップ単位のベストエフォート型動作(デフォルト)
- **cs1**:クラスセレクタ 1 PHB
- **cs2**:クラスセレクタ 2 PHB
- **cs3**:クラスセレクタ 3 PHB
- **cs4**:クラスセレクタ 4 PHB
- **cs5**:クラスセレクタ 5 PHB
- **cs6**:クラスセレクタ 6 PHB
- **cs7**:クラスセレクタ 7 PHB
- **ef**:低遅延トラフィック用の Expedited Forwarding(EF; 完全優先転送)

### スイッチオーバー移行の最適化

複数の SRP 設定オプションがあります。これにより、VoLTE トラフィックのサポートにおい て、アクティブゲートウェイからスタンバイゲートウェイ (主に P-GW) への移行時間が短縮 されます。

#### Ú

これらの機能には、機能拡張をサポートするために、更新されたICSRライセンスが必要です。 詳細については、シスコのアカウント担当者にお問い合わせください。 重要

#### **ICSR** スイッチオーバー時の非 **VoLTE** トラフィックの許可

ICSR フレームワークは、課金情報を調整する前に、新しくアクティブになったゲートウェイ 上で VoLTE トラフィックを有効にし、アカウンティングが重要ではないと判断された場合に 新しくアクティブになったゲートウェイとの通信を有効にすることで、VoLTE トラフィック のスイッチオーバーの中断を軽減します。

この機能は、データセッションや IMS/e911 のデフォルトのベアラートラフィックなど、他の すべてのトラフィックに拡張され、すべての非 VoLTE データトラフィックに対して次の ICSR 機能が提供されます。

- スイッチオーバーが発生すると、新しくアクティブになったゲートウェイは、ゲートウェ イがアクティブになった時点ですべてのトラフィックを転送します。
- 課金サーバとの外部通信は保留されています。次のトラフィックフロー図参照してくださ い。
- 新しくアクティブになったゲートウェイは、以前のアクティブなゲートウェイから課金関 連のチェックポインティング情報をすべて受信すると、外部課金サーバOCS(オンライン 課金システム)または OFCS (オフライン課金システム)と通信する前に課金データを調 整します。

図 **<sup>4</sup> :** コールフロー:非 **VoLTE** データ停止の削減

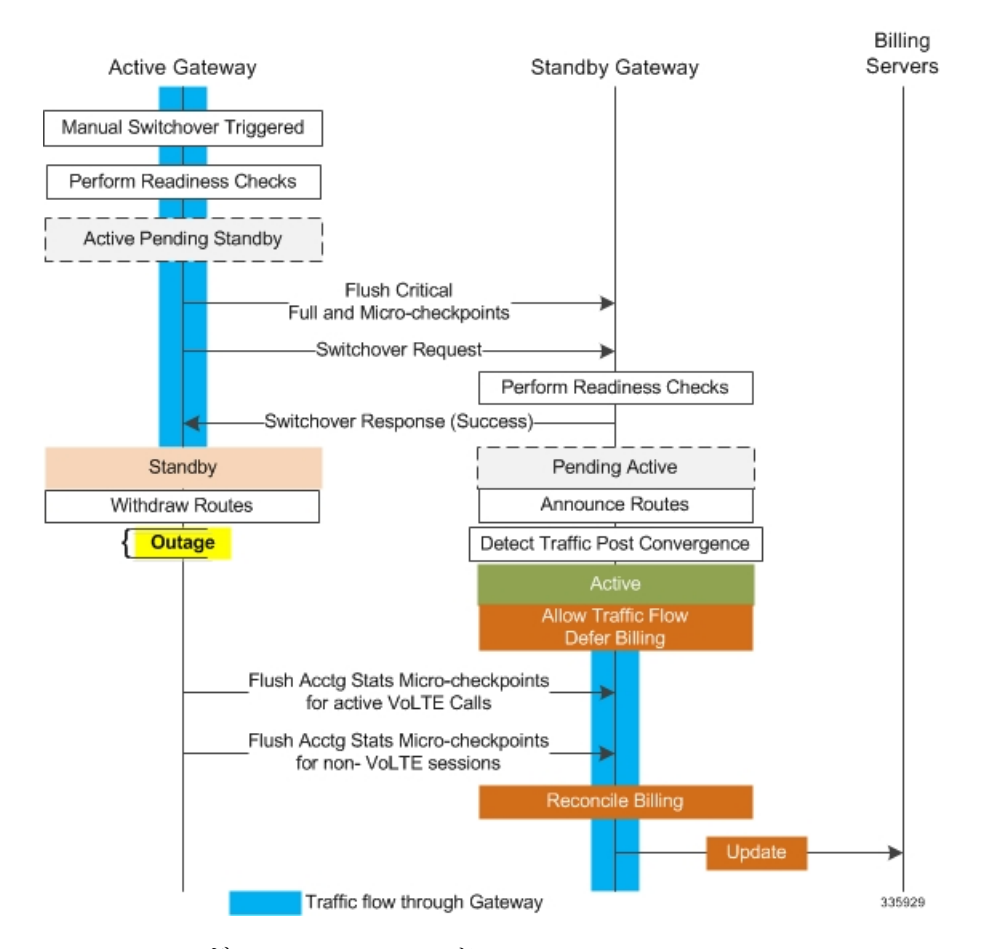

SRP コンフィギュレーション モードの **switchover allow-all-data-traffic** CLI コマンドを使用す ると、スイッチオーバーの移行中にすべてのデータトラフィック(VoLTE および非 VoLTE) が許可されます。このコマンドは、P-GW で有効になっている場合、**switchover allow-volte-data-traffic** コマンドを上書きします。

```
configure
  context context_name
    service-redundancy-protocol
      switchover allow-all-data-traffic
```

```
Ú
```
この機能を有効にするには、**switchover allow-all-data-traffic**コマンドを両方のシャーシで実行 する必要があります。 重要

SRP コンフィギュレーションモードの **switchover allow-volte-data-traffic** CLI コマンドは、ICSR スイッチオーバーの移行中に VoLTE データトラフィックを許可します。

**configure context** *context\_name*

#### **service-redundancy-protocol switchover allow-volte-data-traffic [ maintain-accounting ]**

注:

• **maintain-accounting** が有効になっている場合、VoLTE コールのアカウンティング精度が 維持されます。VoLTE アカウンティングの統計情報がフラッシュされた後、アクティブ なゲートウェイで VoLTE データが許可されます。

#### すべてのデータトラフィックの許可

SRPコンフィギュレーションモードの**switchover allow-all-data-traffic**コマンドを使用すると、 スイッチオーバーの移行中にすべてのデータトラフィック (VoLTE および非 VoLTE) が許可 されます。このコマンドは、P-GWで有効になっている場合、**switchover allow-volte-data-traffic** コマンドを上書きします。この機能により、スイッチオーバー中のデータトラフィックの停止 を短くします。

Ú

この機能を有効にするには、このCLIコマンドがアクティブシャーシとスタンバイシャーシの 重要 両方で実行されている必要があります。

フラッシュおよび内部監査中は、すべてのデータトラフィックがアクティブシャーシで許可さ れます。フラッシュが完了すると、課金情報はバックグラウンドで調整されます。

#### 早期にアクティブへの移行を許可

SRP コンフィギュレーション モードのスイッチオーバーの **allow-early-active-transition** コマン ドを実行すると、ICSR スイッチオーバー中にアクティブ状態への早期の移行が可能になりま す。デフォルトでは、この機能はディセーブルになっています。

このコマンドは、計画されたスイッチオーバー時のデータ停止時間をさらに短縮するために、 **allow-all-data-traffic** または **allow-volte-data-traffic**(アカウンティングの維持オプションは指 定しない)コマンドと組み合わせて使用します。停止時間とは、ICSR スイッチオーバーを開 始してから、新しくアクティブになったシャーシがデータの処理を開始するまでの時間です。

#### Ú

このコマンドを有効にする前に、両方の ICSR シャーシで上記のコマンドのいずれかを有効に する必要があります。 重要

#### 失敗したコールの監査後における **ICSR** の正常なクリーンアップ

セッションリカバリまたは ICSR イベント後のゲートウェイ(P-GW/S-GW/GGSN/SAE-GW) の監査中に、内部または外部でサブスクライバセッションに関連する重要な情報が矛盾してい ると思われる場合、ICSR は関連するセッション情報をローカルで消去します。

外部ゲートウェイ (ピアノード)はこのセッションの消去を認識していないため、UEセッショ ンは他のノードで維持される場合があります。これにより、ゲートウェイの外部のリソースが 占有され、VoLTE コール用の UE に到達できなくなります。

この機能を有効にすると、失敗したコールの ICSR 監査のために正常なクリーンアップが行わ れます。外部シグナリングは、セッションを消去する前にセッションの終了をピアに通知しま す。ゲートウェイは、セッションの削除を外部ピアに通知しようとします。ローカルゲート ウェイへの外部ノードには、S-GW、P-GW、SGSN、MME、AAA、PCRF および IMSA が含ま れます。

監査エラーは、セッション情報が欠落しているか不完全であることが原因で発生する可能性が あります。したがって、情報が使用可能なピアのみに通知されます。

グローバル コンフィギュレーション モードの **require graceful-cleanup-during-audit-failure** CLI コマンドは、正常なクリーンアップの機能を有効または無効にします。

#### **configure**

**require graceful-cleanup-during-audit-failure [ del-cause non-ims-apn { system-failure | none } ]**

#### スイッチオーバー制御の停止時間の最適化

ICSR フレームワークは、完全なチェックポイント統計情報のフラッシュ、ネットワークコン バージェンス、および内部監査に関連する制御停止時間を最小限に抑えます。

次のアクティビティによって消費される時間は、スイッチオーバー時の制御停止時間に影響し ます。

- クリティカルフラッシュ:アクティブから保留中への移行中に、すべてのsessmgrsが保留 中の重要な FC をフラッシュします(完全なチェックポイント)。この間、アクティブ シャーシはすべての制御パケットをドロップします。この段階で制御シグナリングが許可 されている場合は、制御メッセージタイプに基づいてコールが切断され、アカウンティン グ情報が失われます。
- ネットワークコンバージェンス: ルートを更新し、新たにアクティブになったシャーシに 制御およびデータを送信するのにかかる時間が含まれます。制御メッセージは、移行中に ドロップされます。
- アカウンティングフラッシュ:このフラッシュの段階で、シャーシ間でデータカウントが 同期されます。フラッシュ中に制御シグナリングが許可されている場合、コールは制御 メッセージタイプに基づいて切断される可能性があり、スイッチオーバー前に存在した コールについてはアカウンティング情報が失われます。
- 監査:コールリソースの同期によってコールがクリアされる可能性があるため、監査中に 新しいコールは許可されません。

**switchover control-outage-optimization** CLI コマンドは、監査が完了するとすぐに、アカウン ティングのフラッシュ中に新しいコールを許可します。このSRPコンフィギュレーションモー ド コマンドは、ICSR スイッチオーバー後の制御トラフィック(コールセットアップ、変更、 削除)の迅速な復元を可能にします。

```
configure
  context context_name
    service-redundancy-protocol
      switchover control-outage-optimization
      end
```
#### <span id="page-20-0"></span>**SRP** コンテキストのインターフェイス パラメータの設定

この手順では、SRP コンテキスト内の IP アドレスとポート番号を使用して通信インターフェ イスを設定します。このインターフェイスはシャーシ間通信をサポートします。

```
Ú
```
CLIコマンドは、両方のシャーシで実行する必要があります。続行する前に、両方のシャーシ 重要 にログインします。常に、プライマリシャーシで設定の変更を最初に行います。

```
configure
 context vpn_ctxt_name [-noconfirm]
     interface srp_if_name
     ip-address { ip_address | ip_address/mask }
     exit
   exit
 port ethernet slot_num/port_num
   description des_string
   medium { auto | speed { 10 | 100 | 1000 } duplex { full | half } }
   no shutdown
   bind interface srp_if_name srp_ctxt_name
   end
```
## **SRP** チェックポイント メッセージング エラーに対する **NACK** 生成の設定

#### スタンバイシャーシからの **NACK** メッセージングの有効化

ICSR シャーシ間の SRP リンクでは、トランスポート (TCP) レベルの再送信がサポートされ ています。SRPの設定では、スタンバイシャーシでチェックポイントを確実に受信できるよう にするために、オプションのアプリケーションレベルのチェックもサポートされています。 チェックポイントの受信と適用が失敗すると、NACKメッセージがアクティブシャーシに送信 されます。

この機能が有効になっていて、スタンバイシャーシが正常に適用されなかったマイクロチェッ クポイント(MC)の受信に応答してNACKを送信した場合、スタンバイシャーシは別のNACK を送信します。マクロチェックポイント (FC)が受信されない場合、スタンバイシャーシは 10 分間により多くの NACK(設定可能、デフォルトは 3)を送信します。FC が受信されて適 用されるか、または設定された最大応答数に達するまで、NACK は送信され続け、10 分のリ セットが行われます。

障害が発生した MC または FC への応答として、10 分間に NACK を送信する回数を指定する こともできます(デフォルトは 3)。

SRP コンフィギュレーション モードの **checkpointsession** コマンドで **nack** キーワードを使用す ると、スタンバイ ICSR シャーシのチェックポイントメッセージの障害に応じて、NACK メッ セージの生成を有効にすることができます。

```
Ú
重要
   nackキーワードは、特別なICSR最適化機能のライセンスが購入およびインストールされてい
    る場合にのみ表示されます。詳細については、シスコのアカウント担当者にお問い合わせくだ
    さい。
   configure
      context context_name
        service-redundancy-protocol variable
          checkpoint session nack { macro | micro } [ max-response number
    ]
           no checkpoint session nack { macro | micro }
           end
    注:
     • max-response は、障害が発生した MC または FC への応答として、10 分間に NACK が送
      信された回数で、0 ~ 65535 の整数で表されます(デフォルトは 3)。
   SRP コンフィギュレーション モードの checkpointsession コマンドの periodic-interval キーワー
    ドを使用すると、アクティブシャーシとスタンバイシャーシ間のマクロチェックポイント(FC)
   の送信間隔を設定できます。
Ú
   eriodic-interval キーワードは、特別な ICSR 最適化機能のライセンスが購入およびインストー
重要
    ルされている場合にのみ表示されます。詳細については、シスコのアカウント担当者にお問い
    合わせください。
```

```
configure
```

```
context context_name
   service-redundancy-protocol variable
      checkpoint session periodic-interval minutes
      default checkpoint session periodic-interval
      no checkpoint session periodic-interval
      end
```
#### **NACK** メッセージングの選択的無効化

NACK メカニズムは、スタンバイシャーシで ICSR チェックポイント障害が発生した場合に、 NACK メッセージを送信します。スタンバイシャーシから送信されたすべての NACK がアク ティブシャーシからの完全なチェックポイントをトリガーします。

マイクロチェックポイントが継続的に失敗し、NACKを送信している場合、アクティブシャー シは完全なチェックポイントを送信し続けます。これにより、SRP の帯域幅が増加します。

CLI コマンドを使用すると、オペレータは特定のマイクロチェックポイントに対する NACK メッセージを選択的に無効にしたり、再度有効にしたりできます。

Exec モード **srp disable nack micro-chkpt-cmd** は、スタンバイシャーシからの NACK の送信を 無効にします。

#### **srp disable nack micro-chkpt-cmd** *chkpt\_number*

*chkpt\_number* は、無効にするチェックポイント番号を 1 ~ 255 の整数として指定します。**show srp checkpoint info** コマンドの出力からチェックポイント番号(CMD ID)を取得できます。

**srp enable nack micro-chkpt-cmd** コマンドを使用して、マイクロチェックポイントを再度有効 にすることができます。

**srp enable nack micro-chkpt-cmd** *chkpt\_number*

## **LZ4** 圧縮アルゴリズムの設定

必要に応じて、SRPメッセージングペイロードのLZ4圧縮アルゴリズムを有効にすることがで きます。zlib アルゴリズムはデフォルトのままになります。

LZ4は非常に高速な無損失圧縮アルゴリズムであり、マルチスレッドアプリケーションに対し て直線的なスケーラビリティを備えています。

SRP コンフィギュレーションモードの **checkpointsession** コマンドの **compression** キーワードを 使用すると、LZ4 圧縮アルゴリズムの使用を有効にすることができます。

```
Ú
```
**compression** キーワードは、特別な ICSR 最適化機能のライセンスが購入およびインストール されている場合にのみ表示されます。詳細については、シスコのアカウント担当者にお問い合 わせください。 重要

次のコマンドシーケンスは、LZ4 圧縮の使用を有効にします。

#### **configure**

**context** *context\_name* **service-redundancy-protocol checkpoint session compression lz4 end**

LZ4圧縮は、両方のシャーシがLZ4を使用して設定されている場合にのみ有効です。いずれか のシャーシにzlib (デフォルト) が設定されている場合、圧縮アルゴリズムはzlibに戻ります。 このアルゴリズムは、最初のソケットの確立時にのみネゴシエートされます。同意すると、 TCP ソケット接続がリセットされるまでネゴシエーションは行われません。

#### スタンバイの **ICSR** シャーシによる同期時間の短縮

SRP データベースを同期するためのデフォルトの方法では、アクティブなセッションマネー ジャとスタンバイセッションマネージャの間に TCP 接続が確立されるたびに、10 秒間の遅延 が必要です。TCP 接続が確立されると、ハートビートメッセージが両方の ICSR シャーシ間で 3 秒ごとに交換されます。スタンバイシャーシは、データを受け入れる準備が整うまで、アク ティブなシャーシから7つのハートビートメッセージを待機します。これにより、スタンバイ シャーシでのセッションマネージャデータベースの同期が大幅に遅延する可能性があります。

セッション マネージャ データベースを同期するためのアグレッシブな方式を有効にすると、 次のシナリオでのリカバリ時間が短縮されます。

- スタンバイ セッション マネージャのクラッシュ
- スタンバイシャーシでのパケット処理カードの障害
- スタンバイシャーシの再起動
- SRP 接続の一時的な損失とリカバリ

アグレッシブな方式は、ICSR シャーシ間で交換されるハートビートメッセージの数とハウス キーピング情報の量を削減します。

SRP コンフィギュレーション モードの **standby database-recovery aggressive** コマンドを使用す ると、SRP データベースの通常またはアグレッシブな復元を選択できます。

次のコマンドシーケンスは、アグレッシブリカバリモードを有効にします。

```
configure
```

```
context context_name
   service-redundancy-protocol
      standby database-recovery aggressive
      end
```
このコマンドのデフォルト形式は、SRP データベースリカバリの通常モードを復元します。

### <span id="page-23-1"></span>**SRP** 設定の確認

各シャーシで **show SRP info** コマンド(Exec モード)を実行して、SRP コンテキストが作成さ れ、適切に設定されていることを確認します。

注:

• 間隔は、30~1440の範囲で15で割り切れる整数で指定されます(デフォルトは45分)。 宗全なチェックポイントを送信する間隔の範囲は、30分~24時間(1440分)です。

# <span id="page-23-0"></span>**ICSR** の送信元コンテキストの変更

コアサービスの送信元コンテキストを変更するには、次のようにします。

- **ステップ1** ボーダー ゲートウェイ プロトコル (BGP) のルータの AS パスを追加し、BGP [ルータとゲートウェイアド](#page-23-2) [レスの設定](#page-23-2) (24 ページ)の設定例を適用して、コアネットワークサービスが設定されている送信元コン テキストのゲートウェイ IP アドレス、ネイバー IP アドレス、リモート IP アドレスを設定します。
- ステップ **2** BGP 用の SRP [コンテキストの設定](#page-24-0) (25 ページ)の設定例を適用して、BGP ネイバーコンテキストと IP アドレスを使用してサービス冗長性コンテキストを設定し、BGP リンクアクティビティをモニタします。
- <span id="page-23-2"></span>ステップ **3** BGP [設定の確認](#page-24-1) (25 ページ)の手順に従って、BGP コンテキストの設定を確認します。
- ステップ **4** 「設定の確認と保存」の説明に従って、設定を保存します。

#### **BGP** ルータとゲートウェイアドレスの設定

BGP コンテキストとネットワークアドレスを作成するには、次の例を使用します。

```
configure
 context source_ctxt_name
   router bgp AS_num
     network gw_ip_address
     neighbor neighbor_ip_address remote-as AS_num
     end
```
注:

• *source\_ctxt\_name* は、コアネットワークサービスが設定されているコンテキストです。

## <span id="page-24-0"></span>**BGP** 用の **SRP** コンテキストの設定

次の例を使用して、SRP コンテキストでの BGP コンテキストと IP アドレスを設定します。

```
configure
 context srp_ctxt_name
   service-redundancy-protocol
     monitor bgp context source_ctxt_name neighbor_ip_address
     end
```
*neighbor\_ip\_address* は、IPv4 のドット付き 10 進表記または IPv6 のコロンで区切られた 16 進 表記で入力できます。コンテキストごとに、IPv4 アドレスまたは IPv6 IP アドレスとして複数 の IP アドレスを追加できます。

ICSR フェールオーバーは、コンテキスト内のすべての BGP ピアがダウンしたときにトリガー されます。

必要に応じて、コンテキスト内に SRP ピアグループを設定できます。ICSR フェールオーバー は、グループ内のすべてのピアで障害が発生した場合に発生します。このオプションは、IPv4 とIPv6のピアの組み合わせが複数ペアのVLANに分散され、ピアグループのすべてのメンバー によって IPv4 または IPv6 の接続が失われる展開で役立ちます。

コンテキスト内の SRP ピアグループの設定例(「PGWin」)を次に示します。

monitor bgp context PGWin 10.1.1.16 group 1 monitor bgp context PGWin 10.1.1.17 group 1 monitor bgp context PGWin 69.2.215.0 group 2 monitor bgp context PGWin 69.2.215.1 group 2 monitor bgp context PGWin 2001:4333:201:1102:103:2a1:: group 3 monitor bgp context PGWin 2001:4333:201:1102:103:2a1:0:1 group 3

上記の設定例では、グループ 1、2、または 3 のすべてのアドレスで接続を失った場合、ICSR フェールオーバーが発生します。

詳細については、『*Command Line Interface Reference*』と「*Service Redundancy Protocol Configuration Mode Commands*」の章の **monitor bgp**、**monitor diameter**、および **monitor authentication-probe** の各コマンドの説明を参照してください。

#### <span id="page-24-1"></span>**BGP** 設定の確認

**show srp monitor bgp** コマンド(Exec モード)を入力して、BGP 設定を確認します。

# <span id="page-25-0"></span>**ICSR** の接続先のコンテキストの変更

コアサービスの接続先コンテキストを変更するには、次の手順を実行します。

- ステップ **1** BGP ルータを追加し、接続先コンテキストでの BGP [ルータとゲートウェイアドレスの設定](#page-25-1) (26 ページ) の設定例を適用してコアネットワークサービスが設定されている接続先コンテキストのゲートウェイIPア ドレス、ネイバー IP アドレス、リモート IP アドレスを設定します。
- ステップ **2** BGPネイバーコンテキストとIPアドレスを使用してサービス冗長性コンテキストを設定し、[接続先コンテ](#page-25-2) キスト用の BGP の SRP [コンテキストの設定](#page-25-2) (26 ページ)の設定例を適用して BGP リンクアクティビティ をモニタします。
- ステップ **3** [サブスクライバをデフォルトモードに設定\(](#page-25-3)26ページ)の手順に従って、サブスクライバモードを**default** に設定します。
- ステップ **4** [接続先コンテキストでの](#page-26-2) BGP 設定の確認 (27 ページ)の手順に従って、BGP コンテキストの設定を確認 します。
- <span id="page-25-1"></span>ステップ **5** 「設定の確認と保存」の説明に従って、設定を保存します。

## 接続先コンテキストでの **BGP** ルータとゲートウェイアドレスの設定

BGP コンテキストとネットワークアドレスを作成するには、次の例を使用します。

```
configure
 context dest_ctxt_name
   router bgp AS_num
     network gw_ip_address
     neighbor neighbor_ip_address remote-as AS_num
     end
```
注:

• *AS\_num* は、この BGP ルータの自律システムのパス番号です。

## <span id="page-25-3"></span><span id="page-25-2"></span>接続先コンテキスト用の **BGP** の **SRP** コンテキストの設定

次の例を使用して、SRP コンテキストでの BGP コンテキストと IP アドレスを設定します。

```
configure
```
**context** *srp\_ctxt\_name*

**service-redundancy-protocol**

**monitor bgp context** *dest\_ctxt\_name neighbor\_ip\_address* **end**

## サブスクライバをデフォルトモードに設定

サブスクライバのモードをデフォルトに設定するには、次の例を使用します。

**configure context** *dest\_ctxt\_name* **subscriber default end**

#### <span id="page-26-2"></span>接続先コンテキストでの **BGP** 設定の確認

**show srp monitor bgp** コマンド(Exec モード)を入力して、BGP 設定を確認します。

# <span id="page-26-0"></span>スタンバイシステムでのバルク統計情報収集の無効化

システムからのバルク統計情報の収集は、スタンバイ動作モードのときに無効にすることがで きます。

Ú

この機能が有効になっていて、システムがスタンバイ状態に移行すると、保留中の累積統計 データが最初の機会に転送されます。その後、システムがスタンバイ状態から抜け出すまで、 追加の統計情報の収集は行われません。 重要

スタンバイシステムでバルク統計情報収集を無効にするには、次の例を使用します。

**configure bulkstat mode no gather-on-standby end**

この手順を両方のシステムで繰り返します。

# <span id="page-26-1"></span>プライマリ設定とバックアップ設定の確認

この項では、プライマリシステムとバックアップシステムの ICSR 設定の比較方法について説 明します。

ステップ **1** 各システム(Exec モード)で **show configuration srp** コマンドを入力します。

ステップ **2** 両方のシャーシの SRP 設定情報が同じであることを確認します。

出力は次のようになります。

```
config
  context source
    interface haservice loopback
      ip address 172.17.1.1 255.255.255.255 srp-activate
    #exit
    radius attribute nas-ip-address address 172.17.1.1
   radius server 192.168.83.2 encrypted key 01abd002c82b4a2c port 1812
    radius accounting server 192.168.83.2 encrypted key 01abd002c82b4a2c port 1813
    ha-service ha-pdsn
      mn-ha-spi spi-number 256 encrypted secret 6c93f7960b726b6f6c93f7960b726b6f hash-algorithm
md5
      fa-ha-spi remote-address 192.168.82.0/24 spi-number 256 encrypted secret 1088bdd6817f64df
      bind address 172.17.1.1
    #exit
  #exit
```

```
context destination
 ip pool dynamic 172.18.0.0 255.255.0.0 public 0 srp-activate
 ip pool static 172.19.0.0 255.255.240.0 static srp-activate
#exit
context srp
 service-redundancy-protocol
  #exit
#exit
```
# サブスクライバ状態管理の監査プロセスの設定

この監査は、2 つの ICSR ピアが同期していることを確認し、スケジュール済みまたは予定外 のスイッチオーバーイベントの前に不一致を識別します。

ステップ **1** SRP コンテキストモードを開始し、**service-redundancy-protocol** コマンドを入力します。

- ステップ **2 audit daily-start-time** コマンドを入力します。毎日の開始時刻を時間と分で指定します。たとえば、06 00 の開始時刻は、監査が 6:00 AM に開始されることを示しています。
- ステップ **3 audit periodicity** コマンドを入力します。SRP 監査統計情報を生成する間隔を、60 ~ 1440 の整数として分 単位で指定します。たとえば、90 の周期は、指定された開始時間以降に、SRP 監査統計情報が 90 分ごと に生成されることを示します。デフォルト = 60 です。

設定シーケンスの例を次に示します。

**config**

**context srp service-redundancy-protocol audit daily-start-time 06 00 audit periodicity 90 end**

# <span id="page-27-0"></span>**ICSR** 運用のトラブルシューティング

#### **SSD**

StarOS は、Exec モードの一連の **show** コマンドの結果を出力する ICSR 固有の **show support details**(SSD)コマンドをサポートしています。このミニSSDによって、アクティブとスタン バイのシャーシ間で ICSR のタイミングに関する問題をデバッグする際のキャプチャ時間を短 縮し、問題の迅速な解決を助長します。

**show support details icsr** コマンドは、次の **show** コマンドの出力を含むミニ SSD を生成しま す。

- show srp info
- show srp checkpoint statistics
- show srp checkpoint statistics verbose
- show srp checkpoint statistics debug-info
- show srp checkpoint statistics sessmgr all
- show srp checkpoint statistics sessmgr all debug-info
- show srp checkpoint statistics ipsecmgr all
- show srp checkpoint statistics sessmgr all write-list-stats
- show srp checkpoint info
- show srp monitor
- show srp monitor all
- show srp monitor diameter debug
- show srp statistics
- show srp call-loss statistics
- show srp audit-statistics
- show session subsystem facility sessmgr all debug-info

SSD の出力は、**/flash** またはシャーシ外に保存できるファイルに転送できます。詳細について は、『*Command Line Interface Reference*』を参照してください。

#### **show srp details**

Exec モードの **show srpdetails** コマンドは、ICSR/SRP の問題をトラブルシューティングするた めに TAC 担当者が使用する包括的な情報を表示します。

# <span id="page-28-0"></span>オペレーティングシステムの更新

ICSRシステム上のオペレーティングシステム(StarOS™)の更新は、スタンバイモードの間に システムごとに個別に実行されます。スタンバイシステムが更新されている間、アクティブな システムがコールセッションを処理するため、トラフィックの中断は最小限に抑えられます。

一般的な更新手順は次のとおりです。

- **1.** StarOSのソフトウェアイメージをダウンロードし、アクティブとスタンバイの両方のシス テムにコピーまたは転送します。
- **2.** 両方のシステムで現在実行中の設定を保存します。
- **3.** スタンバイ バックアップ システムを最初に更新します。
- **4.** スタンバイ バックアップ システムがアクティブになるように、アクティブなプライマリ システムから SRP スイッチオーバーを開始します。
- **5.** スタンバイ プライマリ システムを更新します。
- **6.** スタンバイ プライマリ システムがアクティブになるように、アクティブなバックアップ システムから SRP スイッチオーバーを開始します。

次に、StarOSのアップグレードプロセスを完了するために必要なすべての手順を詳しく説明し た、4 つのパートから成るフローチャートを示します。

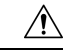

MIO/UMIO/MIO2機能でデマルチプレクサを有効にすると、システム内のリソース割り当てが 注意 変更されます。これは、ICSR 設定内の StarOS バージョン間のアップグレードまたはダウング レードに直接影響を与えます。ICSR 展開をアップグレードまたはダウングレードする前に、 Cisco TAC に連絡して手順についてのサポートを受けてください。

図 **5 : ICSR** ソフトウェアアップグレード:パート **<sup>1</sup>**

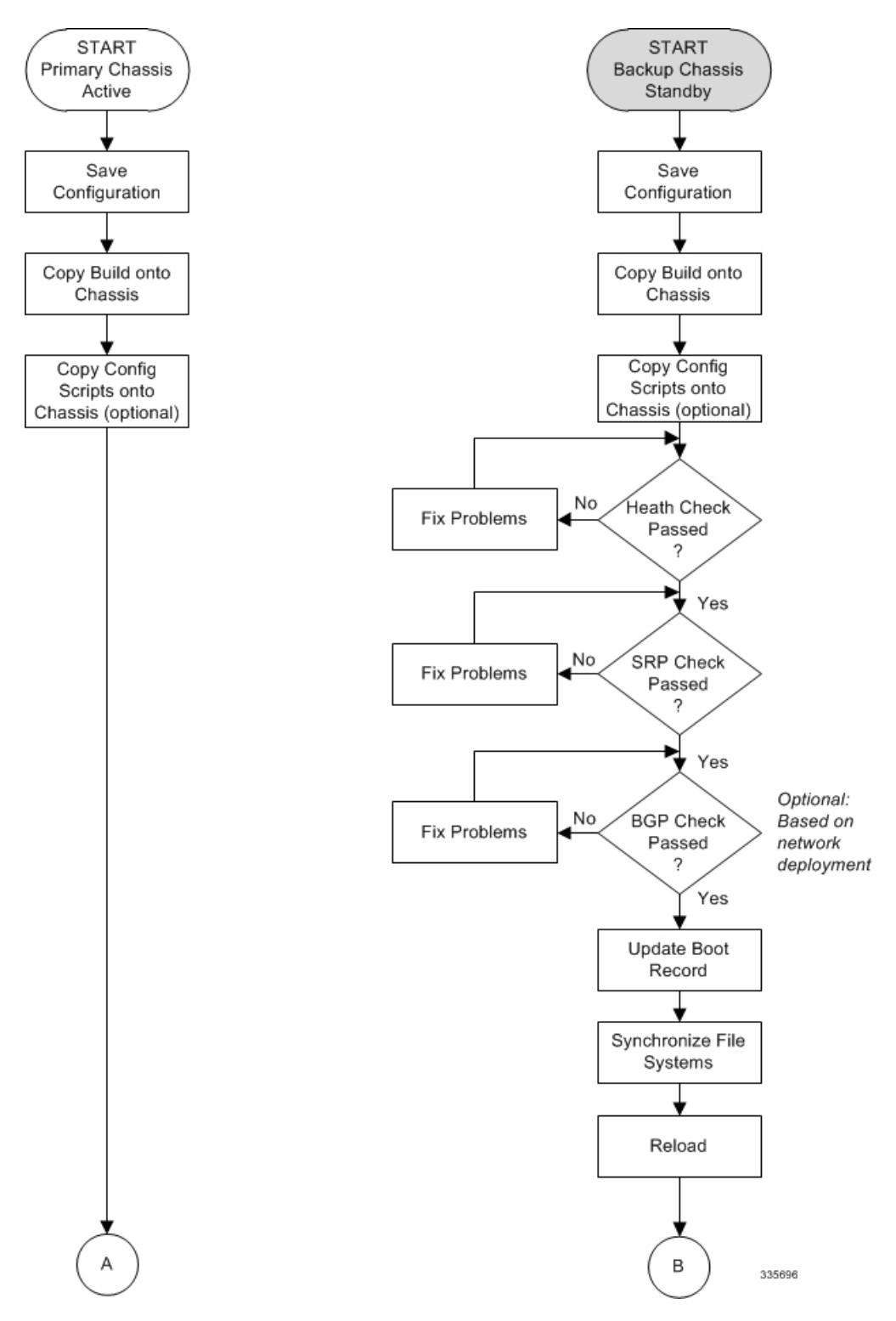

図 **6 : ICSR** ソフトウェアアップグレード:パート**2**

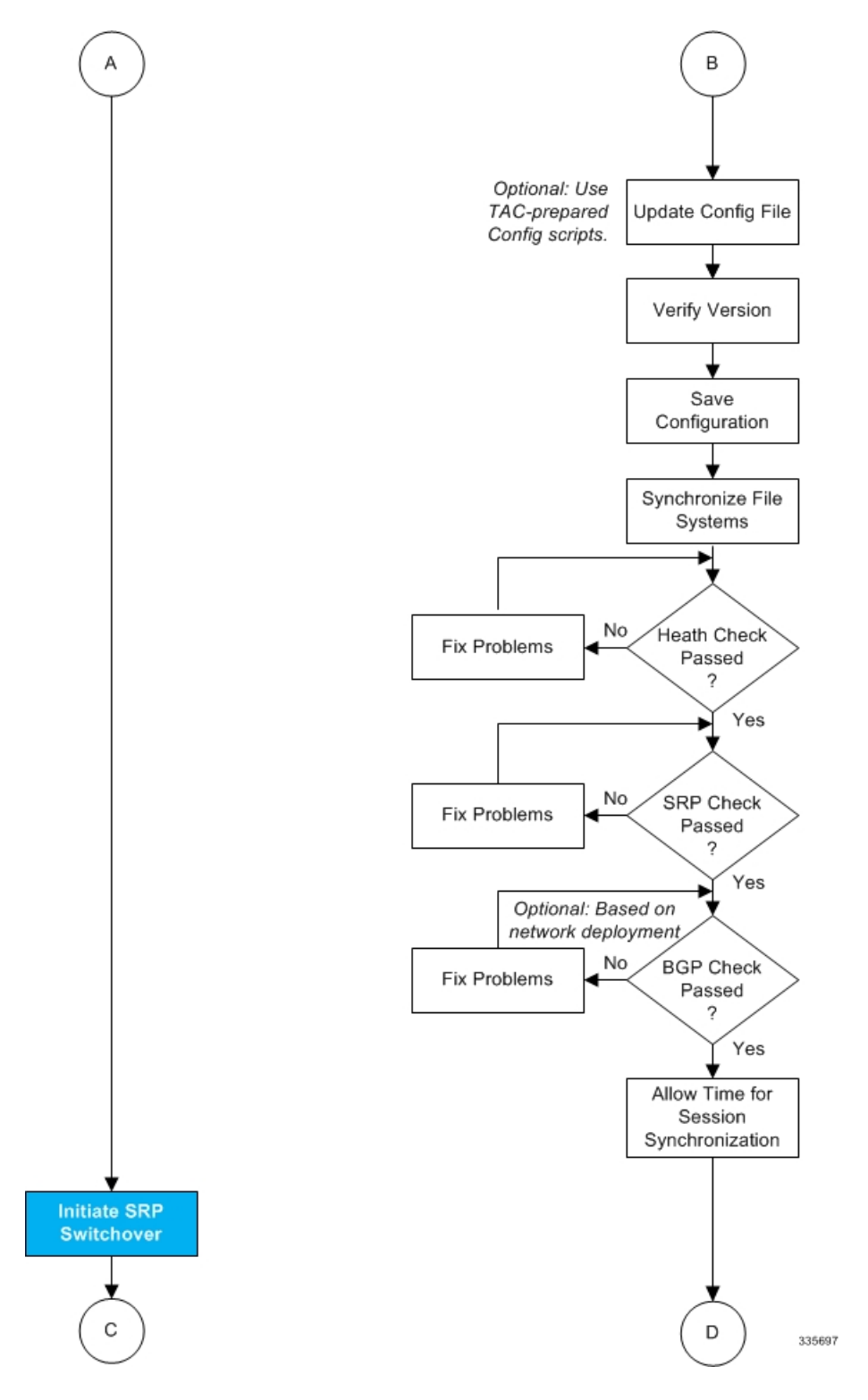

図 **<sup>7</sup> : ICSR** ソフトウェアアップグレード:パート**3**

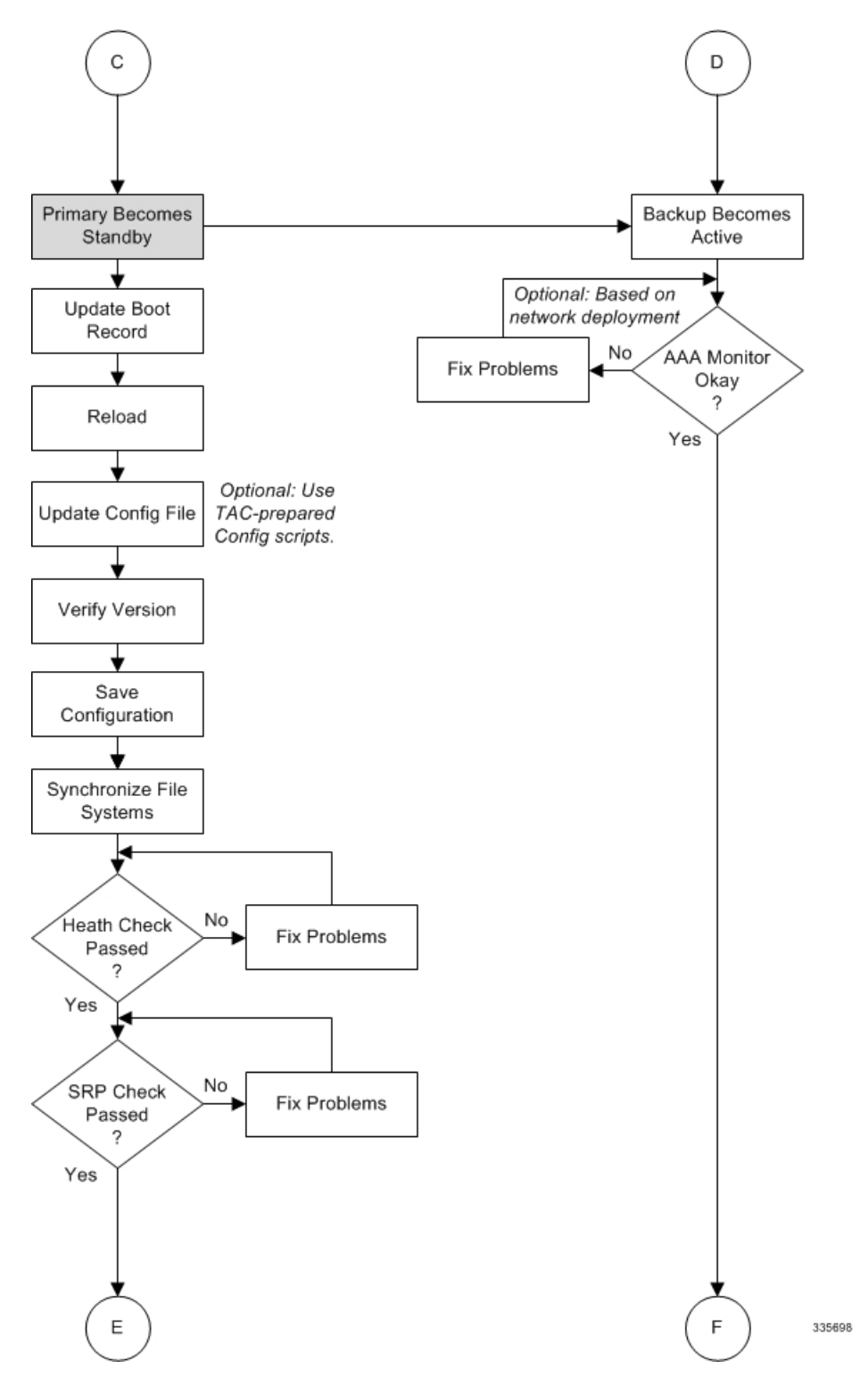

図 **8 : ICSR** ソフトウェアアップグレード:パート **<sup>4</sup>**

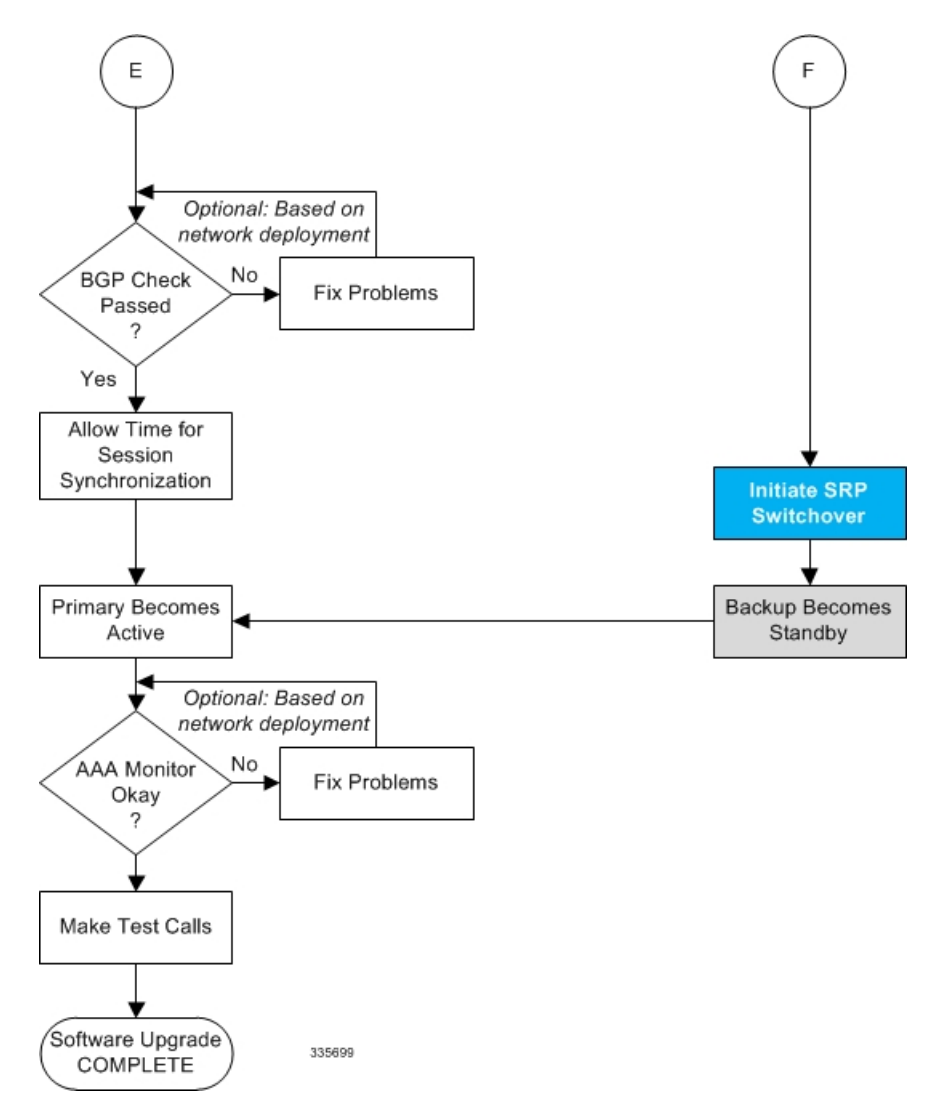

# 両方の **ICSR** システム

プライマリ(アクティブ)とバックアップ(スタンバイ)の両方の ICSR システムで、次に説 明するタスクを実行します。

## **StarOS** イメージのダウンロードと転送

ステップ1 次のExecモードのコマンドを入力して、新しいオペレーティングシステムのイメージファイルに対応する ために、**/flash** デバイスに十分な空き領域があることを確認します。

[local]*host\_name* **directory /flash**

- ステップ **2** シスコのサポートサイトとダウンロードファシリティへのアクセスは、ユーザ名とパスワードで制御され ています。**/flash**デバイスにアップロードできるネットワークの場所またはローカルドライブにソフトウェ アイメージをダウンロードします。
- ステップ **3** 次のいずれかの方法を使用して、新しいオペレーティングシステムのイメージファイルを **/flash** デバイス に転送します。
	- a) copyコマンドを使用して、ネットワークの場所またはローカルドライブからファイルをコピーします。 [local]*host\_name* **copy** *from\_url to\_url* **[-noconfirm]**
	- b) システムへのアクセス権を持つ FTP クライアントを使用して、ファイルを **/flash** デバイスに転送しま す。FTP クライアントは、バイナリモードを使用してファイルを転送するように設定する必要があり ます。
	- c) システムへのアクセス権を持つ SFTP クライアントを使用して、ファイルを **/flash** デバイスに転送しま す。
- ステップ **4** 次の Exec モードのコマンドを実行して、イメージファイルが **/flash** デバイスに正常に転送されたことを確 認します。

[local]*host\_name* **directory /flash**

ステップ **5 show version /flash/***image\_filename* コマンドを実行して、ビルド情報を確認します。次に例を示します。

local]*host\_name* **show version /flash/***image\_filename*.bin

CRCエラーは、上記のコマンドの出力に表示されます。エラーが表示された場合は、ビルドを確 認し、シャーシに再転送します。正しいイメージバージョンとビルドの説明が表示されているこ とを確認します。 (注)

# <span id="page-34-0"></span>スタンバイ **ICSR** システム

バックアップ ICSR またはスタンバイ ICSR システムで、次に記述するタスクを実行します。

## 正常性チェックの実行

正常性チェックは、ソフトウェアの更新を処理するためのシステムの準備状況を確認するExec モードの一連の **show** コマンドです。

- ステップ **1 show card table all |grep unknown** を実行します。出力は表示されません。
- ステップ **2 show card table |grep offline** を実行します。出力は表示されません。
- ステップ **3 show resources |grep Status** を実行します。出力に「Within acceptable limits」と表示されます。
- ステップ **4 showalarmoutstanding**を実行します。ソフトウェア更新の実行を妨げる可能性のある問題の有無を出力で 確認します。

#### <span id="page-35-0"></span>**SRP** チェックの実施

サービス冗長性プロトコル(SRP)のチェックは、ICSRシステムステータスのモニタリングメ カニズムが動作可能であることを確認します。

ステップ **1 show srp monitor all** を実行します。

<span id="page-35-1"></span>ステップ **2** ソフトウェア更新の実行を妨げる可能性のある問題の有無を出力で確認します。

#### **BGP** チェックの実施

ボーダー ゲートウェイ プロトコル (BGP) のチェックは、BGP を使用して冗長シャーシ間通 信をサポートする場合にのみ必要です。これらのチェックは、コンテキストごとおよびサービ スタイプごとに実行されます。

- ステップ **1** 各 BGP 対応コンテキストに対して、**show ip bgp summary** を実行します。BGP ピアが接続されており、 IPv4 および IPv6 ピアが稼働していることを確認します。すべての BGP 対応コンテキストに対してこの手 順を繰り返します。
- <span id="page-35-2"></span>ステップ **2 show** *service\_name* **all|grep"ServiceStatus:"**を実行します。サービスを「開始」する必要があります。シャー シで実行されているすべてのサービスに対して手順を繰り返します。

## ブートレコードの更新

最近ダウンロードしたソフトウェアイメージ(.bin)ファイルの新しい起動スタックエントリ を追加する必要があります。

- ステップ **1** Exec モードの **show boot** コマンドを実行して、boot.sys ファイルに 10 未満のエントリがあることと、高い 優先順位のエントリが使用可能である(最小で起動スタックに優先順位1のエントリがない)ことを確認 します。
- ステップ **2** 次のグローバルコンフィギュレーションコマンドを入力して、新しいオペレーティングシステムイのメー ジファイルと現在使用されている CLI 設定ファイルで構成される新しいファイルグループの新しい起動ス タックエントリを作成します。

[local]*host\_name*(config)# **boot system priority** *number* **image** image\_url **/flash/***filename* **config** *cfg\_url* **/flash/***filename*

ステップ **3** <N-1> 方式を使用して、このエントリに次に高い優先順位を割り当てます。この場合、優先順位番号は、 現在の最高の優先順位よりも 1 つ小さい値を割り当てます。 優先順位 1 が使用されている場合は、既存のエントリの数字を再割り当てし、少なくともその優先順位 1 を使用できるようにします。 boot.sys ファイルに含めることができる起動スタックエントリの最大数は 10 です。起動スタックにすでに 10個のエントリがある場合は、これらのエントリのうち少なくとも1つを削除する必要があります(通常 は優先順位が最も低いエントリ)。また、必要に応じて、他のエントリの一部またはすべての番号を再割 り当てしてから続行します。起動スタックエントリを削除するには、**no boot system priority** コマンドを使 用します。

**bootsystempriority**コマンドの使用方法については、このガイドの「新しい起動スタックエントリの追加」 の項を参照してください。

### <span id="page-36-0"></span>ファイルシステムの同期

次の Exec モードコマンドを入力して、ローカルファイルシステムを同期します。

[local]*host\_name*# **filesystem synchronize all**

### <span id="page-36-1"></span>**StarOS** の再起動

次のコマンドを入力して、StarOS を再起動します。

[local]*host\_name*# **reload [-noconfirm]**

システムが再起動すると、以前に設定した新しい起動スタックエントリを使用して、新しいオ ペレーティングシステムのソフトウェアイメージとそれに対応するCLIコンフィギュレーショ ン ファイルがロードされます。

システムが再起動したら、CLI セッションを確立し、**show version** コマンドを入力して、アク ティブなソフトウェアバージョンが正しいことを確認します。

*PDSN* のオプション:アップグレード中に IP プール共有プロトコルを使用している場合は、 『*PDSN Administration Guide*』の「*Configuring IPSP Before the Software Upgrade*」を参照してく ださい。

#### <span id="page-36-3"></span><span id="page-36-2"></span>設定ファイルの更新

新しいオペレーティングシステムの機能によっては、コンフィギュレーションファイルの変更 が必要になる場合があります。これらの変更は、手動で行うことも、Cisco TAC に用意された カスタムスクリプトによって容易に行うこともできます。更新されたコンフィギュレーション ファイルを保存する前に、必要な変更を行います。

## <span id="page-36-4"></span>ソフトウェアバージョンの確認

システムが正常に起動したら、Execモードの**show version**コマンドを実行して、新しいStarOS バージョンが実行されていることを確認します。

Exec モードの **show build** コマンドを実行すると、StarOS ビルドのリリースに関する追加情報 を表示できます。

### 設定ファイルの保存

Exec モードの save 設定コマンドを使用して、現在の実行時設定を **/flash** デバイスとシャーシ 外の場所(外部メモリデバイスやネットワークURL)に保存します。シャーシ外コピーが、障 害が発生した場合に使用できるフォールバック用のロード可能な設定ファイルとなります。

## 更新プロセスの完了

スタンバイ セカンダリ シャーシのアップグレードプロセスを完了するには、次のタスクを繰 り返します。

- [ファイルシステムの同期](#page-36-0) (37 ページ)
- [正常性チェックの実行](#page-34-0) (35 ページ)
- SRP [チェックの実施](#page-35-0) (36 ページ)
- BGP [チェックの実施](#page-35-1) (36 ページ)

## <span id="page-37-0"></span>セッションの同期の待機

次の手順に進む前に、ICSR シャーシ間で実行されるシステム同期の時間を割り当てます。

- ステップ **1** 両方のシャーシで**how sessionrecovery status verbose**コマンドを実行します。このコマンドの出力にエラー が表示されない場合にのみ、次の手順に進みます。
- ステップ **2** スタンバイシャーシで **show srp checkpoint statistics |more** を実行します。
- ステップ **3** アクティブシャーシで **show subs summary |grep Total** を実行します。
- ステップ **4** アクティブシャーシのサブスクライバの数と、スタンバイシャーシの現在の事前に割り当てられたコール 数(Current pre-allocated calls: )を比較します。これらは同様(5% 以内)である必要があります。システ ムが同期を完了するまで数分間待ちます。

# プライマリシステム(**Primary System**)

プライマリ(アクティブ)ICSR システムで次に説明するタスクを実行します。

#### **SRP** スイッチオーバーの開始

SRP スイッチオーバーでは、プライマリシャーシがスタンバイモードになり、バックアップ シャーシがアクティブになります。セカンダリシャーシが、アップグレードされたソフトウェ アとのセッションを処理するようになりました。

- ステップ **1** プライマリシャーシで、**srpinitiate-switchover**コマンドを実行します。既存のすべてのセッションは、バッ クアップシャーシに移行され、新しいセッション要求の処理が開始されます。スイッチオーバープロセス が完了するのを許可します。
- ステップ **2** プライマリシャーシで、**show srp info** コマンドを実行します。スイッチオーバーが完了すると、シャーシ の状態は [Standby] を示します。
- ステップ **3** バックアップシャーシで、**show srp info** コマンドを実行して、スイッチオーバーが完了していることを確 認します。スイッチオーバーが完了すると、シャーシの状態は [Active] を示します。

## 新しくアクティブになったシステムでの **AAA** モニタステータスの確認

ネットワーク展開で AAA サーバとの通信が必要な場合は、新しくアクティブになったシステ ムにログインし、AAAモニタチェックを実行します。システムがAAAサーバと通信できない ことを示す SNMP トラップ (starSRPAAAUnreachable) が存在するかどうかを確認します。

- ステップ **1** Exec モードコマンドの **show snmp trap history |grep starSRPAAAUnreachable** を実行します。
- ステップ2 このコマンドの出力がないか、または(イベントタイムスタンプに基づいて)最新の SNMP トラップ通知 がないはずです。
- ステップ **3** アクティブなシステムが 1 つ以上の AAA サーバと通信できない場合、詳細については「AAA [モニタ](#page-4-0)」を 参照してください。

## ソフトウェア更新の実行

バックアップ(スタンバイ)システムにログインし、次のタスクを繰り返してバックアップ (スタンバイ)システムのアップグレードプロセスを実行します。

- [ブートレコードの更新](#page-35-2) (36 ページ)
- StarOS [の再起動](#page-36-1) (37 ページ)
- [設定ファイルの更新](#page-36-2) (37 ページ)
- [ソフトウェアバージョンの確認](#page-36-3) (37 ページ)
- [設定ファイルの保存](#page-36-4) (37 ページ)
- [ファイルシステムの同期](#page-36-0) (37 ページ)
- [正常性チェックの実行](#page-34-0) (35 ページ)
- SRP [チェックの実施](#page-35-0) (36 ページ)
- BGP [チェックの実施](#page-35-1) (36 ページ)
- [セッションの同期の待機](#page-37-0) (38 ページ)

## **SRP** スイッチオーバーの開始

この SRP スイッチオーバーは、プライマリシステムをアクティブモードにして、バックアッ プシステムをスタンバイに戻します。プライマリシャーシが、アップグレードされたソフト ウェアとのセッションを処理するようになりました。

- ステップ **1** バックアップシャーシで、**srp initiate-switchover** コマンドを実行します。既存のすべてのセッションは、 新しいセッション要求の処理を開始するプライマリシャーシに移行されます。スイッチオーバープロセス が完了するのを許可します。
- ステップ **2** バックアップシステムで、**show srp info** コマンドを実行します。スイッチオーバーが完了すると、シャー シの状態は [Standby] を示します。
- ステップ **3** プライマリシステムで、**show srp info** コマンドを実行して、スイッチオーバーが完了していることを確認 します。スイッチオーバーが完了すると、シャーシの状態は [Active] を示します。

## テストコールの実施

シャーシの状態が確認され、サブスクライバが移行されたら、新しい発信テストを実行して コールが成功したことを確認します。

# フォールバック手順

以前の設定とソフトウェアビルドに戻すには、管理者権限を持つユーザが次の手順を実行しま す。

- ステップ **1** Exec モードの **show boot** コマンドを実行します。表示される最上位の最小番号のエントリは、新しいソフ トウェアビルドが搭載された新しい設定である必要があります。2 番目の最上位エントリはバックアップ 設定である必要があります。
- ステップ2 最上位の起動エントリnを削除し、管理カード間で設定を同期します。

[local]*host\_name*# **config** [local]*host\_name*(config)# **no boot system priority** n [local]*host\_name*(config)# **end** [local]*host\_name*# **filesystem synchronize all**

ステップ **3** システムを再起動して、以前の設定をロードします。

[local]*host\_name*# **reload**

ステップ **4** の説明に従って、正常性チェックを実行します。 [正常性チェックの実行](#page-34-0) (35 ページ)